## **ΟΔΗΓΙΕΣ: ΟΜΑΔΑ B**

- Δημιουργείστε ένα φάκελο με το Ονοματεπώνυμό σας στον δίσκο Public και εκεί να έχετε τα αρχεία σας. Απομακρύνετε όποια συσκευή μνήμης flash είχατε συνδέσει. **Απαγορεύεται αυστηρά η χρήση προγραμμάτων/ιστοσελίδων επικοινωνίας σε όλη τη διάρκεια της εξέτασης. Αν κάνετε χρήση τους θα μηδενιστείτε.**
- Τα ονόματα των αρχείων που θα δημιουργήσετε ως λύση πρέπει να είναι ο αριθμός μητρώου σας ακολουθούμενος από το γράμμα της ομάδας σας και αμέσως μετά από τον αριθμό 1 για το πρώτο θέμα ή 2 για το δεύτερο θέμα. (Π.χ. 123456B1.asm και 123456B2.txt). **Τα αρχεία σας πρέπει να έχουν κατάληξη .asm ή .txt**. Τα εκτελέσιμα αρχεία .exe δεν βαθμολογούνται.
- Στη πρώτη γραμμή του κάθε αρχείου σας να τοποθετήσετε ως σχόλια το ονοματεπώνυμό σας και το ΑΜ σας. Στο τέλος του προγράμματος θα πρέπει να επιστρέφετε στο λειτουργικό σύστημα (για την άσκηση των μικροεπεξεργαστών). Για την καλύτερη κατανόηση και βαθμολόγηση των προγραμμάτων σας, χρησιμοποιείστε σχόλια αν έχετε χρόνο.
- Διάρκεια εξέτασης 9**0' ακριβώς.**
- (1) 70% Να γραφεί πρόγραμμα στο οποίο θα γίνεται εισαγωγή κειμένου με παράλληλη εμφάνιση. Θα αποθηκεύονται σε μια περιοχή μνήμης 35 χαρακτήρων μόνο κεφαλαία και μικρά λατινικά γράμματα και το κενό. Η εισαγωγή μπορεί να τερματιστεί πριν συμπληρωθεί το πλήθος, με το χαρακτήρα (#). Μεταξύ των λέξεων να υπάρχει μόνο ένα κενό.

Σε περίπτωση που δεν έχει εισαχθεί τίποτα, το πρόγραμμα θα τερματίζεται έπειτα από κατάλληλο μήνυμα.

Αν έχουν εισαχθεί κάποιοι χαρακτήρες, θα εμφανίζεται στην επόμενη γραμμή το κείμενο που έχει εισαχθεί με κάθε λέξη σε διαφορετική γραμμή (στην αρχή κάθε γραμμής). Στη θέση του κενού θα εμφανίζεται 3 φορές ο χαρακτήρας '&' στην αρχή της γραμμής.

(2) 30% Προσθέστε ένα button που να συνδέεται στο pin 2. Προγραμματίστε τον μικροελεγκτή Συνδέστε στο Arduino Uno τον αισθητήρα TMP36 ο οποίος μετράει θερμοκρασία. έτσι ώστε να παίρνει μέτρηση θερμοκρασίας κάθε 1 sec και να την εμφανίζει στο serial monitor σε βαθμούς Κελσίου.

Με το πάτημα του κουμπιού, εφόσον έχουν περάσει 10 sec και μετά, θα υπολογίζει και θα εμφανίζει την μέση θερμοκρασία των τελευταίων 10 δευτερολέπτων στο serial monitor σε βαθμούς Κελσίου με κατάλληλο μήνυμα.

## Αποστολή Απάντησης

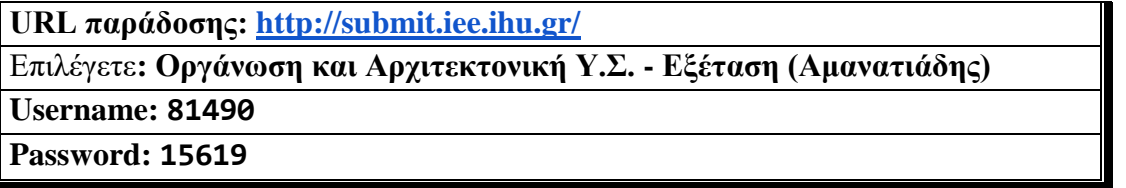

Ακόμη και για λευκή κόλλα πρέπει να αναρτήσετε ένα κενό αρχείο με όνομα τον ΑΜ ή ΚΑΣ σας.

## **ΚΑΛΗ ΕΠΙΤΥΧΙΑ**